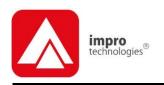

ISC960-1-0-GB-XX ISC962-1-0-GB-XX IPS960-1-0-GB-XX IPS961-1-0-GB-XX IPS962-1-0-GB-XX GSM900-0-6-GB-XX GSM901-0-0-GB-XX

# IXP220 CONTROLLER

# ImproX IXP220 Controller INSTALLATION MANUAL

# **SPECIFICATIONS**

## **Working Environment**

Open Frame Construction ......... (ISC96X)

Designed to work in an indoor (dry) environment. The Controller is NOT sealed against water.

Power Supply Combo (IPS96X)..

Designed to work in an indoor (dry) environment similar to IP20. The Power Supply Combo is NOT sealed against water.

## **Power**

# **Open Frame Construction (ISC96X)**

## **Power Input**

Battery Input Port ...... 12 V DC to 14 V DC.

# **Typical Current Distribution**

| Controller                                                 | Current (mA)                             | Power (W)        |
|------------------------------------------------------------|------------------------------------------|------------------|
| 12 V DC with no peripherals connected and relays off       | 90                                       | 1.08             |
| 24 V DC with no peripherals connected                      | 30                                       | 1.00             |
| and relays off<br>16 V AC with no<br>peripherals connected | 60                                       | 1.4              |
| and relays off                                             | 70                                       | 1.1              |
| Battery Charging                                           | 350 mA Trickle charge a maximum.         | at 13.7 V DC     |
| External Readers                                           | 200 mA continuous at 5 maximum per port. | V DC and 12 V DC |
| Power Output Port                                          | 1 A continuous at 12 V                   | DC to 14 V DC.   |

Power Input Protection ...... Over-voltage and over-current protection are

provided on the Main Power Input.

NOTE: EMC emissions only apply when using the main Power Input Port.

NOTE: As an alternative to a battery, power the IXP220 using a 12 V DC

uninterrupted power supply connected using the Battery Input.

NOTE: The Power Output Port provides a nominal 12 to 14 V DC at 1 A continuous

current. When using the 12 V Backup Battery, the output provides up to 3 A briefly to cater for in rush currents into locks and other equipment. When using the Controller without the 12 V Backup Battery, then any load that demands more than 3 A from the Power Output Port can cause the IXP220 to protect against overload. The Controller achieves this by indefinitely entering Total Shutdown Mode. Once the overload is removed, the IXP220 resumes normal operation after a maximum of 3 seconds.

# **Power Supply Combo (IPS96X)**

NOTE: An integrated transformer supplies power to this model IXP220 Controller.

The Typical Current Distribution (page 1) for the Open Frame Construction

applies.

## **Transformer**

Output Voltage ...... 16 V AC.

The following specifications are common to both the Open Frame Construction and the Power Supply Combo options.

### **Battery**

Charge Voltage ...... 13.8 V DC at 350 mA (Max).

Real Time Clock (RTC) Backup Battery

Battery Type...... 1 x 3 V, CR2032, Lithium cell Battery.

5 years Storage with Battery Tab in place.

## **Controller Communication**

12 Mbps, USB V2.0.

Ethernet Port...... Standard Ethernet RJ45 connector.

10/100 Base T. half or full duplex.

block connection.

Default Baud Rate...... 38 400.

NOTE: To achieve RS232 connection, use

either the 9-way, D-type, female connector or the terminal block

connection.

**RS485 Controller Port** 

Communications Protocol ..... ImproX Secure Communications Protocol.

Line Termination (RS485) ..... Provision is made for line termination.

**GSM Module (GSM900)** 

1 900 MHz.

Power Consumption

 Minimum
 0.05 W.

 Operating
 1.5 W.

 Peak
 7.5 W.

## **Terminal Communication**

**RS485 Terminal Port** 

 ${\bf Communications\ Protocol.} \\ {\bf ImproX\ Secure\ Communications\ Protocol.} \\$ 

Line Termination (RS485)..... Provision is made for line termination.

**Reader Options** 

200 mA.

or Reason Code Mode except when the Reader Port is set to Wiegand Open Mode.

Relavs

NC contacts.

5 A at 220 V AC,

12 A at 120 V AC.

Operations...... 100 000 Minimum.

# **Digital Inputs**

Input Types ...... 4 x Dry Contact Digital Inputs.

Detection Resistance Range ..... < 2 kOhm.

Protection Range ...... + 20 V continuous.

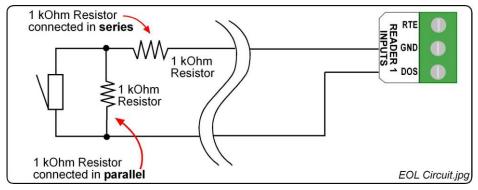

Figure 1: End of Line (EOL) Sensing Circuit

NOTE: End of Line (EOL) Sensing enables the Controller to raise an alarm when somebody tampers with the circuit (that is, cutting or shorting the wires) between Reader 1 or Reader 2 Input (of DOS [1] or DOS [2]) and GROUND (GND). In other words the Controller distinguishes between tampering on the circuit, and the door being in an actual 'Normally Open' or 'Normally Closed' state.

By placing Resistors into the circuit between the Reader 1 or Reader 2 Input (of DOS [1] or DOS [2]) and GROUND (GND), the Controller's Digital Input monitors a constant resistance through the circuit. When the circuit is tampered with, the Resistors are bypassed; the Controller detects the resistance change raising an alarm.

NOTE: When using the End-of-Line Sensing function, LEDs 6 and 14 will not indicate the true status of the Input.

### Alarm

## **Alarm Relay**

contacts.

Contact Ratings...... 10 A at 28 V DC,

5 A at 220 V AC,

12 A at 120 V AC.

Alarm Signal...... IN: Dry Contact Digital Input.

GND: Ground reference.

OUT: Open Collector Digital Output.

General

SD Card Adapter ...... Reserved for future use.

**Controller Diagnostic Interfaces** 

Liquid Crystal Display (LCD) .. Reserved for future use.

Character Sets..... English, Katakana.

Contrast...... Adjustable using the Trimpot (see Figure 4 for

location).

Back-lighting ...... Turned on and off via the Communications

Protocol.

Keypad...... Reserved for future use.

Back-lighting ...... Yes.

NOTE: The LCD and Keypad back-lighting

operate independently of each other.

**LED Indicators** 

Controller Status LED..... Steady Red LED (internally visible).

Incoming RS485 Data .... Flashing Green LED (internally visible).

Outgoing RS485 Data .... Flashing Red LED (internally visible).

Incoming RS232 Data .... Flashing Green LED (internally visible).

Outgoing RS232 Data .... Flashing Red LED (internally visible).

Speed LED (Ethernet) .... Steady Red LED (internally visible).

Link LED (Ethernet) ....... Steady Red LED (internally visible).

Active LED (Ethernet)..... Flashing Red LED (internally visible).

Relay LED ...... Steady Red LED (internally visible).

SD/MMC Active ..... Steady Red LED (internally visible).

USB Active ...... Steady Red LED (internally visible).

Digital Inputs...... Steady Green LED (internally visible).

GSM Status LED ..... Flashing Red LED (internally visible, only on

installed GSM Module).

Antenna Reader Interfaces .......... 2 Individual standard interfaces.

Wiegand Reader Interfaces......... 2 Standard interfaces, including 12 V DC and

5 V DC Power Outputs, 0 and 1 Data Streams, LED Control, Buzzer Control and Scanner

Inhibit.

# INSTALLATION INFORMATION

## Accessories

Find the following when unpacking the ImproX IXP220 Controller:

- An ImproX IXP220 Controller with an open frame construction. The construction consists of a Trivalent Passivated Mild Steel Mounting Plate and a Biaxiallyoriented Polypropylene Cover Plate.
- Or an ImproX IXP220 Controller housed in a Black Mild Steel, powder-coated Cabinet. The Cabinet consists of a hinged Lid and a Base.
- One copy of IXP220 Software on CD.

# CAUTION: DO NOT use the Metal-oxide Varistors (25 Vrms, 500 A, 77 V max clamping) with mains power applications.

- Three Metal-oxide Varistors, 25 Vrms, 500 A, 77 V max clamping.
- A glass Fuse, Slow Blow, 3.15 A, 250 V (5 mm x 20 mm) (IPS96X model only).
- A glass Fuse, Slow Blow, 0.5 A, 250 V (5 mm x 20 mm) (IPS96X model only).
- A 3 V, CR2032, Lithium cell Battery.
- Four Combi Screws (No. 4 x 10 mm) (IPS96X model only).
- A MAC Address Label.
- An extra Fixed Address Label.

You will find the following when unpacking the optional extra ImproX GSM Module or ImproX GSM Modem Adaptor:

# ImproX GSM Module (GSM900)

An ImproX GSM Module.

NOTE: The ImproX GSM Module does NOT include a SIM Card. Please obtain one from your preferred GPRS (Cellular) service provider.

- One GSM Quad Band Antenna with a 1 m (3 ft) cable.
- An Alcohol Preparation Pad.

# ImproX GSM Modem Adaptor (GSM901)

- An ImproX GSM Modem Adaptor.
- An extra serial number label.

## General

Remember the following when installing your IXP220 Controller:

## Communications Distance

- The RS485 communications distance between the IXP220 Controller and the LAST Controller or Terminal in a cable run, MUST NOT exceed 1 km (1 090 yd). Achieve this using good quality screened twisted 2-pair cable, earthed on one side.
- If using Ethernet, plug the Controller into an Ethernet Switch or Hub (or other network device); cable runs must conform to Ethernet cabling specifications.

- The RS232 communications distance between the Controller and the connected Host PC MUST NOT exceed 25 m (82 ft). Achieve this by using good quality screened twisted 4-core cable.
- The USB communications distance between the Host PC and the Controller MUST NOT exceed 5 m (16 ft).
- GPRS has no minimum communications distance.

## Termination Resistors for RS485 Bus Communications

Long transmission lines or multiple "star" connections, may cause communication problems. Placing the Termination Resistor Jumper Link (see Figure 4) in the LAST IXP220 CONTROLLER AT THE END OF THE CABLE RUN should solve the problem (depending on the bus).

## Reader Connections

NOTF: The IXP22

The IXP220 Controller has three Fixed Addresses. One Fixed Address is reserved for the Controller. The other two Fixed Addresses (Terminal Addresses) allow connection of either two Antenna Readers or two Wiegand Readers.

## Antenna Reader

- The specified cable distance between the IXP220 Controller and its Antenna Reader ranges between 2 m to 16 m (7 ft to 53 ft). Optimal performance is not guaranteed outside of this range. Achieve optimal performance using a good quality shielded multi-strand 3-pair twisted cable. The cable individual conductor cross-sectional area should not be less than 0.2 mm² (0.0003 in²).
- Ensure that your cable specifications are similar to the following:
  - Conductor Resistance: < 2 ohms.</li>
  - Capacitance, Core to Earth: < 160 pF/m.</li>
  - Capacitance, Core to Core: < 100 pF/m.</li>
- To avoid mutual interference Install dual Antenna Readers from the SAME Controller no closer than 150 mm (6 in) apart.
- To avoid mutual interference Install dual Antenna Readers from DIFFERENT Controllers no closer than 500 mm (20 in) apart.

# Wiegand Reader or Multi-discipline

CAUTION: When implementing the 150 m (164 yd) cable distances with Impro Wiegand Readers use the 12 V power output option. Note, however, that the Multi-discipline Readers only connect using the 12 V power output option.

- For maximum data communications distance, install the Wiegand or Multidiscipline Readers no further than 150 m (164 yd) from the Host unit. The cable individual conductor cross-sectional area should not be less than 0.2 mm<sup>2</sup> (0.0003 in<sup>2</sup>).
- To avoid mutual interference, install Wiegand or Multi-discipline Readers no closer than 500 mm (20 in) apart.

## **EARTH Connection**

Connect the IXP220 Controller to a good EARTH point. Connect the EARTH Lead to the "ETH" Terminal on the Power Input Port. Mains EARTH can be used, but electrical noise may exist.

# **Arc Suppression**

Snubber devices are recommended for EMF Flyback and Arc Suppression when driving an inductive load with the Relay, see Figure 2.

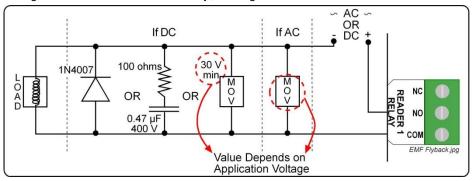

Figure 2: EMF Flyback

# Installing the Real Time Clock (RTC) Backup Battery

Remove the Battery Tab for the Real Time Clock from the Battery Holder IMMEDIATELY BEFORE powering up the IXP220 Controller. DO NOT remove the Battery Tab after applying power to the

Controller.

Refer to Figure 4 for the location of the Real Time Clock Backup Battery Holder.

## First Time Use

CAUTION:

## **Open Frame Construction (ISC96X)**

- Ensure that power is NOT applied to the Controller.
- 2. Position the Controller with the Cover Plate facing upwards and the Impro logo on the right-hand side.
- 3. Locate the removable Battery Tab underneath the Controller's Cover Plate, in line with the Impro logo on the right-hand side.
- Pull the removable Battery Tab out of the Battery Holder. 4.
- 5. Remove the Safety Sticker from the Power Input terminal block.
- Immediately apply power to the Controller.

# Power Supply Combo (IPS96X)

- Ensure that power is NOT applied to the Power Supply Combo.
- 2. Open the Cabinet.
- Locate the removable Battery Tab in the Real Time Clock Battery Holder. 3.
- 4. Pull the removable Battery Tab out of the Battery Holder.
- 5. Close the Cabinet.
- 6. Immediately apply power to the Power Supply Combo.

. n e t • access control

# Replacement

- 1. Access the IXP220 Controller's Printed Circuit Board (PCB):
  - For ICS96X, remove the Controller's Cover Plate.
  - For IPS96X, open the Lid of the Cabinet.
- 2. Remove the old 3 V, CR2032, Lithium cell Battery from the Battery Holder by pulling the plastic retaining clip AWAY from the Battery Holder. The Battery Holder is spring-loaded and will raise the Battery out of the Holder.
- 3. Slide the NEW 3 V, CR2032, Lithium cell Battery under the metal clip of the Battery Holder, with the "+" Terminal facing UP.
- 4. Pull the plastic clip away from the Battery Holder and press the Battery firmly into the Battery Holder.
- 5. Complete replacement by:
  - For ICS96X, replace the Controller's Cover Plate.
  - For IPS96X, close the Lid of the Cabinet.

# Installing the 12 V Sealed Lead Acid Battery

# **Power Supply Combo**

- 1. Open the Lid of the Cabinet.
- 2. Slide the Lid in an upwards direction and unhinge.
- 3. Place the Battery into the Cabinet with the Battery Terminals in an upwards position.
- 4. Connect the Red Battery Terminal Lead to the Positive Battery Terminal.
- 5. Connect the Black Battery Terminal Lead to the Negative Battery Terminal.
- 6. Re-hinge the Lid and slide it in a downwards direction.
- Close the Lid of the Cabinet.

# Installing the ImproX GSM Module (GSM900) (Optional Extra)

# CAUTION: Connect the ImproX GSM Module BEFORE powering up the IXP220 Controller. Power down the IXP220 Controller BEFORE removing the GSM Module.

- 1. Insert the SIM Card as shown on the Module.
- 2. Access the IXP220 Controller's Printed Circuit Board (PCB):
  - For ICS96X, remove the Controller's Cover Plate.
  - For IPS96X, open the Lid of the Cabinet.
- 3. Locate the GSM Module Connectors (See Figure 4).
- 4. Plug in the GSM Module with the SIM Card Slot positioned on the right-hand side.
- 5. Plug the GSM Quad Band Antenna into the base of the Module.
- 6. Select a suitable position for the GSM Quad Band Antenna, considering accessibility and routing of wires for optimal signal strength.

# CAUTION: Ensure that you locate the GSM Quad Band Antenna outside of the Power Supply Combo (IPS96X) as the metal housing interferes with the Antenna's reception.

- 7. Use the Alcohol Prep Pad (provided) to clean the selected area.
- 8. Remove the backing paper from the back of the GSM Quad Band Antenna.
- 9. Affix the GSM Quad Band Antenna in position.
- 10. Complete installation:
  - For ICS96X, replace the Controller's Cover Plate.
  - For IPS96X, close the Lid of the Cabinet.

# Installing the ImproX GSM Modem Adaptor (GSM901) (Optional Extra)

### CAUTION: Connect the ImproX GSM Modem Adaptor BEFORE powering up the IXP220 Controller. Power down the IXP220 Controller BEFORE removing the Adaptor.

- 1. Access the IXP220 Controller's Printed Circuit Board (PCB):
  - For ICS96X, remove the Controller's Cover Plate.
  - For IPS96X, open the Lid of the Cabinet.
- 2. Locate the GSM Module Connectors (See Figure 4).
- 3. Plug your chosen GSM Modem into the ImproX GSM Modem Adaptor.
- 4. Plug in the GSM Adaptor ensuring that the Active LED is on the same side as Pin 1 (See Figure 4).
- 5. Complete installation:
  - For ICS96X, replace the Controller's Cover Plate.
  - For IPS96X, close the Lid of the Cabinet.

# Mounting the Controller

### CAUTION: Make certain that you mount the Controller on a vibration free surface.

Select the mounting position of the Controller, considering accessibility, routing of wires and visibility of the externally visible LED. Secure the Controller to the mounting surface, using suitable screws and wall plugs, nuts and bolts or rivets.

# Mounting the Power Supply Combo (IPS96X)

NOTE: During mounting, we recommend removing the Power Supply Combo's Earth Strap. As indicated in Figure 5, locate and disconnect the Earth Strap from the Lid of the Cabinet. This allows easy removal and replacement of the Lid during installation. After installation, we strongly recommend you reattach the Earth Strap to the Lid.

- 1. Fix the Base to the wall using two suitable screws in the Mounting Key Holes.
- 2. Fix a third screw in the Mounting Slot, adjusting the position of the Base if necessary.
- Use the supplied Connection Leads for the low voltage connections to the Power 3. Supply Combo, see Figure 5.
- 4. Using the supplied Quick Click Glands or Gland Breakouts, neatly lead the wires out of the Cabinet.

# **DIP-switch Settings**

NOTE: Once the DIP-switch settings are modified reset the IXP220 Controller to acknowledge the new settings.

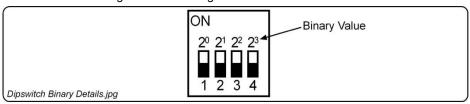

Figure 3: Binary Details for DIP-switch

# **Reader DIP-switch Settings**

Each of the Reader Ports has a 4-way DIP-switch to select the function of that Port.

|   | DIP-switch Position                                        | Connections                                                                                                    |
|---|------------------------------------------------------------|----------------------------------------------------------------------------------------------------|
| 0 | ON DIP-switch 0 shows all the switches in the OFF position | Antenna.                                                                                                    |
| 1 | DIP-switch 1 shows switches 2, 3 and 4 in the OFF position | Advanced Wiegand Reader (ImproX Multi-discipline Readers). Full Tag codes and types.                                           |
| 2 | ON<br>1 2 3 4                                              | ImproX (IR) Infrared Receiver.                                                                                                 |
| 3 | ON 1 2 3 4                                                 | Magstripe.                                                                                                    |
| 4 | ON<br>1 2 3 4                                              | Barcode (code 3 of 9) with Checksum.                                                                                           |
| 5 | ON<br>1 2 3 4                                              | Barcode (code 3 of 9) without Checksum.                                                                                        |
| 6 | ON<br>1 2 3 4                                              | Wiegand 26-bit, 44-bit, 40-bit, 37-bit and Tag + PIN-<br>code or Reason Code Mode.<br>(Sagem MA100, MA200, MA300 or J-Series). |
| 7 | ON<br>1 2 3 4                                              | Wiegand Open Format.                                                                                                    |
| 8 | ON<br>1 2 3 4                                              | If the ImproX RF is connected, then Button 1 of the ImproX (QT) Quad Transmitter reports.                                      |
| 9 | ON<br>1 2 3 4                                              | If the ImproX RF is connected, then Button 2 of the ImproX (QT) Quad Transmitter reports.                                      |

ISC300-0-GB-06 January 2011 Page 11

| DIP-switch Position | Connections                                                                               |
|---------------------|-------------------------------------------------------------------------------------------|
| 10 ON 1 2 3 4       | If the ImproX RF is connected, then Button 3 of the ImproX (QT) Quad Transmitter reports. |
| 11 ON 1 2 3 4       | If the ImproX RF is connected, then Button 4 of the ImproX (QT) Quad Transmitter reports. |

Table 1: Reader DIP-switch Settings

# **Door Lock Select DIP-switch Settings**

|   | DIP-switch Position                                           | Connections                                                              |
|---|---------------------------------------------------------------|--------------------------------------------------------------------------|
| 0 | ON DIP-switch 0 shows switches 2, 3 and 4 in the OFF position | No special lock control.                                                 |
| 1 | ON                                                            | Motor Lock.                                                              |
| 2 | ON 2 3 4                                                      | Pulse or Repeating Lock.                                                 |
| 3 | ON 2 3 4                                                      | Fail Safe or Fail Secure with Locked or Unlocked Status (Solenoid Lock). |
| 4 | ON 2 3 4                                                      | Normal Lock, no Lock or Unlock Sensors, only<br>Emergency Mode support.  |
| 5 | ON                                                            | Returns Controller to Factory Default Settings.                          |
|   | 1 2 3 4                                                       | NOTE: Return Switch 1 to the OFF position to resume normal operation.    |

Table 2: Door Lock Select DIP-switch Settings

**Blank Space** 

# **ELECTRICAL CONNECTIONS**

## **IXP220 Controller**

# **Key Component Positions**

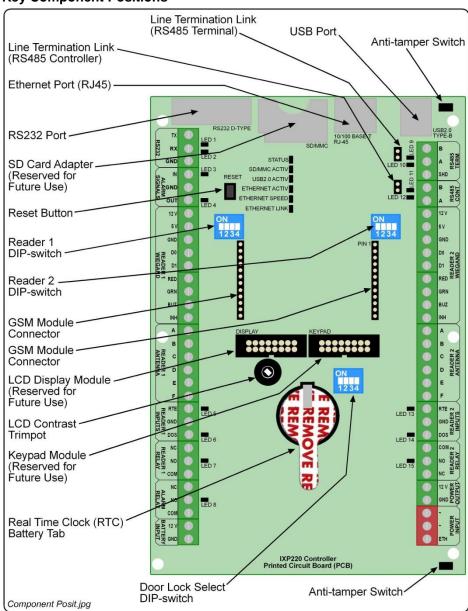

Figure 4: Key Component Positions

# Power Supply Combo (IPS96X) Key Component Positions

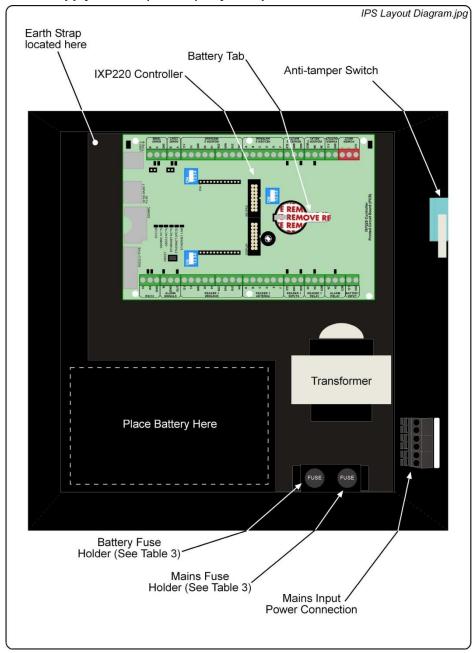

Figure 5: Power Supply Combo Layout

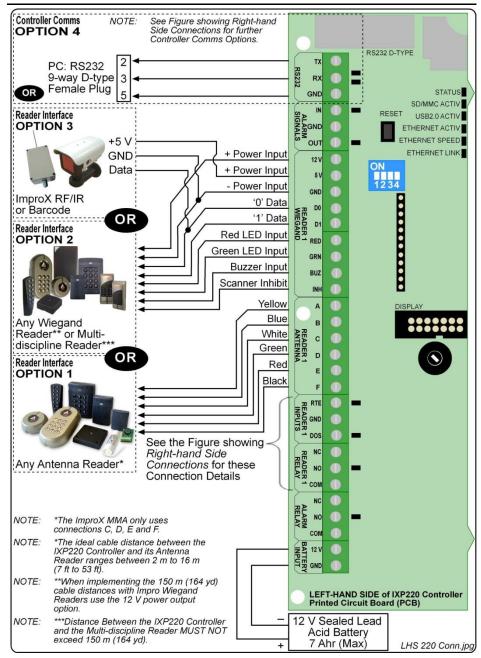

Figure 6: IXP220 Controller Left-hand Side Connection Details

access control • w w w . i m p r o

. n e t • access control

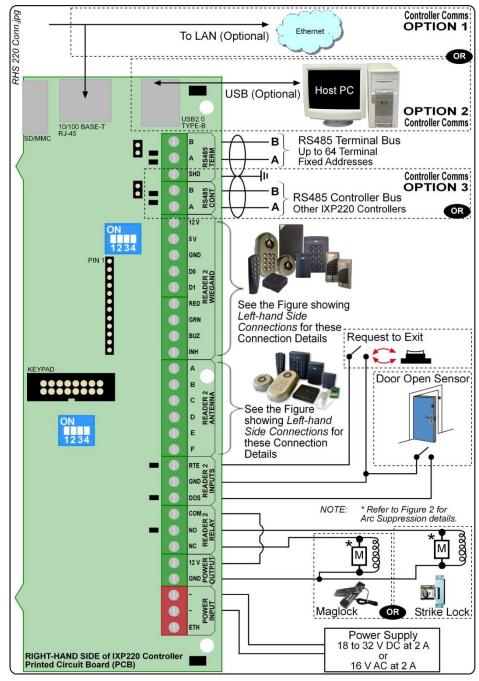

Figure 7: IXP220 Controller Right-hand Side Connection Details

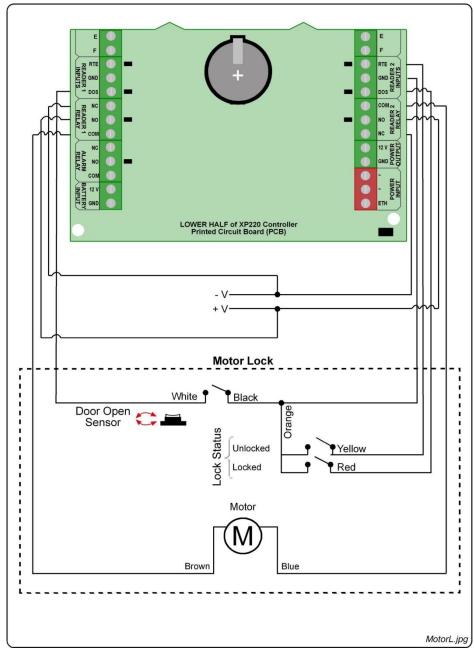

Figure 8: IXP220 Controller Connected to MIWA AL3M Motor Lock

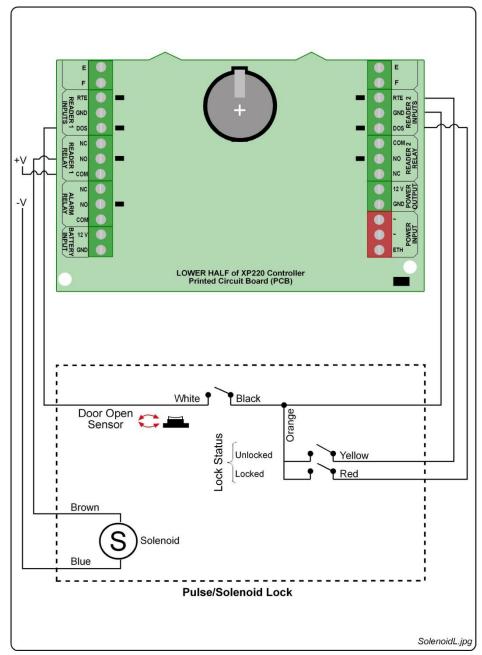

Figure 9: IXP220 Controller Connected to a Pulse or Solenoid Lock

# **Modes of Operation**

The IXP220 System provides five "Modes of Operation". These Modes are selected via the PC Software.

## **Power Control Mode**

CAUTION: Refer to the Alarm Relays maximum current and voltage ratings listed under Alarm (page 4).

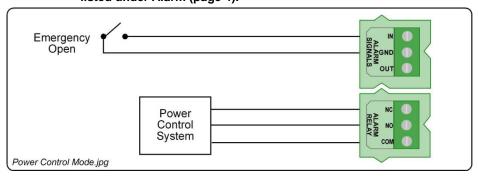

Figure 10: Power Control Mode

## **Power Control (Emergency) Mode**

This Mode allows you to unlock all Doors (Locations) on a single Controller. That is, the "Emergency Open" input unlocks all doors in the System.

Where you have 2 Controllers with inter-controller communications, and both Controllers set to Power Control (Emergency) Mode, the unlock instruction passes from Controller 1 to Controller 2. That is, all Doors (Locations) connected to these Controllers unlock.

# Power Control (Lockdown) Mode

This Mode allows you to lockdown all Doors (Locations) on a single Controller. That is, essentially denying Tagholder entry.

Where you have 2 Controllers with inter-controller communications, and both Controllers set to Power Control (Lockdown) Mode, the lockdown instruction passes from Controller 1 to Controller 2. That is, all Doors (Locations) connected to these Controllers enter lockdown.

# **Alarm Arming Mode**

In this Mode, the Controller interfaces with an Alarm Panel to either, arm or disarm, or trigger the Alarm Panel.

# Arming

- In the IXP220 Software, designate a Reader as an "Alarm Arming Reader", by selecting the Alarm Arm checkbox.
- 2. Present an Administrator or Supervisor Tag to the "Alarm Arming Reader".
- Press the "#" key on the Keypad Reader, within 10 seconds of presenting the Tag.
  The Reader beeps for 30 seconds, before activating the Alarm Relay, giving you
  sufficient time to vacate the Alarm Zone.

The "Armed" Input is used to detect if the Alarm Panel is armed. This Input sets the "Alarm Arming Readers" Status LED to blink, indicating that the Alarm is armed. When the System is armed, the "Alarm Arming Reader" will deny Normal or Visitor Tags access.

## Disarming

Present an Administrator or Supervisor Tag to the "Alarm Arming Reader". The Alarm Relay will deactivate, signaling the Alarm Panel to disarm.

## **Alarm Events**

The Controller has several Events that can trigger the Alarm Panel when it is armed. These are:

- Door Forced.
- Anti-tamper.

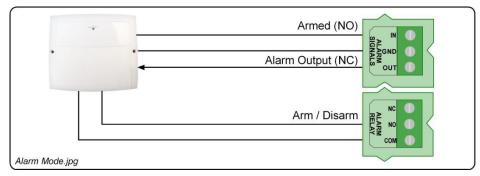

Figure 11: Alarm Mode

## Intrusion Mode

In this Mode, there is no installed Alarm Panel, and a simple Alarm Sensor is required. You may connect Passive Infrared or other types of sensors to the IXP220 System's Digital Inputs (Inputs 1 and 2). If any of these sensors trigger, the IXP220 System receives an input signal, activating Relay 3. Relay 3 then drives the siren.

## Arming

- In the IXP220 Software, designate a Reader as an "Intrusion Arming Reader", by selecting the Alarm Arm checkbox.
- 2. Present an Administrator or Supervisor Tag to the "Intrusion Arming Reader".
- 3. Press the "#" key on the Keypad Reader, within 10 seconds of presenting the Tag. The Reader beeps for 30 seconds, after which Intrusion Mode activates.

When the System is armed, the "Intrusion Arming Reader" will deny Normal or Visitor Tags access.

## Disarming

Present an Administrator or Supervisor Tag to the "Intrusion Arming Reader".

**Blank Space** 

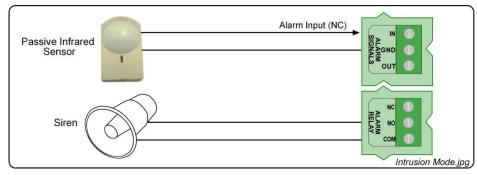

Figure 12: Intrusion Mode

## **Bell Button**

In this mode, the Bell Button on the ImproX (KMA) Mullion Keypad Antenna Reader, when pushed, drives Relay 3 on the IXP220 Controller.

## **Action Mode**

Use this Mode to drive Relay 3 when using the Building Management feature.

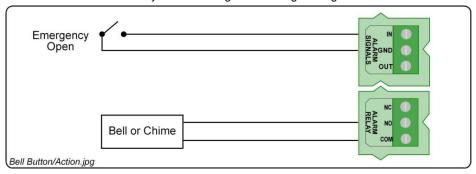

Figure 13: Bell Button and Action Mode

# **Settings Specific to the Power Supply Combo**

CAUTION: DO NOT exceed the Input Voltage specified.

Wiring the Mains Input Power Cord

WARNING: DO NOT TOUCH ANY PART OF THE CIRCUIT ONCE YOU'VE

APPLIED POWER TO THE POWER SUPPLY COMBO.

**Blank Space** 

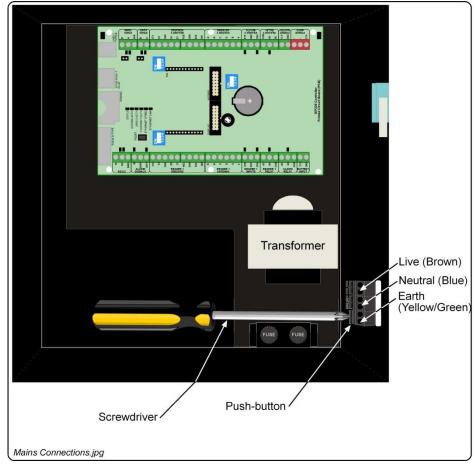

Figure 14: Mains Connections

Connect mains power as follows:

- 1. Open the Cabinet.
- 2. Using a suitable screwdriver, press and hold down the Push-button.
- 3. Insert the wire.
- 4. Release the Push-button.
- 5. Repeat steps 1 to 3 for each connection.
- 6. Attach a suitable Mains Input Power Plug using the following connections:
  - Live (Brown).
  - Neutral (Blue).
  - Earth (Yellow/Green).
- 6. Close the Cabinet.

## Fuse Information

| Fuse         | Purpose                                                                                | Rating                                      |
|--------------|----------------------------------------------------------------------------------------|---------------------------------------------|
| Battery Fuse | This fuse protects the Battery from overload as well as incorrect polarity connection. | 3.15 A 250 V<br>Slow-blow<br>(5 mm x 20 mm) |
| Mains Fuse   | This fuse protects the Power Supply Combo's mains connection from faults.              | 0.5 A 250 V<br>Slow-blow<br>(5 mm x 20 mm)  |

**Table 3: Fuse Ratings** 

CAUTION: Ensure that you have disconnected the mains power supply to the Power Supply Combo, and removed the Positive Lead from the Battery before replacing the fuse.

- 1. Disconnect the mains power supply.
- 2. Open the Cabinet.
- 3. Disconnect the Positive Lead from the Battery.
- 4. Unscrew the Fuse Cap.
- 5. Remove the old fuse from the Fuse Cap.
- 6. Insert the new Fuse into the Fuse Cap.
- 7. Screw the Fuse Cap back into the Fuse Holder.
- 8. Reconnect the Positive Lead to the Battery.
- 9. Close the Cabinet.
- 10. Reconnect the mains power supply.

## ADVANCED SETTINGS

The following settings are common to all the IXP220 Controller Models.

# Adjusting the Liquid Crystal Display (LCD) Contrast (for future use)

Using a 2 mm flat screwdriver, adjust the Trimpot (See Figure 4 for location) as follows:

- Access the IXP220 Controller's Printed Circuit Board (PCB): 1.
  - For ICS96X, remove the Controller's Cover Plate.
  - For IPS96X, open the Lid of the Cabinet.
- Place the tip of the screwdriver in the recess of the Trimpot. 2.
- 3. Turn the screwdriver to make your adjustment:
  - Clockwise: Text appears lighter.
  - Anti-clockwise: Text appears darker.
- Complete adjustment by: 4.
  - For ICS96X, replace the Controller's Cover Plate.
  - For IPS96X, close the Lid of the Cabinet.

### **Hardware Reset**

Restart the IXP220 Controller manually, without removing the power connections, by pressing the Reset button (See Figure 4 for location).

# **Restoring Factory Default Settings**

If you assign an invalid IP address to the Controller, it will no longer communicate. Correct this problem, by restoring the Controller's factory default settings as follows:

- 1. Access the IXP220 Controller's Printed Circuit Board (PCB):
  - For ICS96X, remove the Controller's Cover Plate.
  - For IPS96X, open the Lid of the Cabinet.
- Set the **Door Lock Select** DIP-switch Switch 1 to the **ON** position (see Table 2, row 5 for details).
- 3. Press the **Reset** button (See Figure 4 for details). Alternatively, reset the Controller by removing and then reapplying the power source.
- 4. With the Controller running, set the **Door Lock Select** DIP-switch Switch 1 back to the **OFF** position (see Table 2, row 5 for details).
- 5. Finish by:
  - For ICS96X, replace the Controller's Cover Plate.
  - For IPS96X, close the Lid of the Cabinet.

# **UNIT ADDRESS INFORMATION**

## **Fixed Address**

Once the IXP220 Controller is installed, sketch a rough site plan. Attach the loose (additional Fixed Address Label packaged with the Controller) Fixed Address Label in the position of the Controller on the sketched site plan. When the system installation is complete and all the units are represented on the site plan by their Fixed Address Labels, file the site plan for future reference.

The Fixed Address Label included with the Controller is the Fixed Address for the Controller only. In addition to the Controller Fixed Address, the IXP220 Controller reports up to two Terminal Fixed Addresses.

- Controller's Fixed Address: 6E XX XX XX.
- Reader 1's Fixed Address: 6F XX XX XX.
- Reader 2's Fixed Address: 70 XX XX XX.

NOTE: Where additional Terminals connect to the Controller, extra Fixed Addresses for the respective Terminals appear during the Software's Auto-ID process.

**Blank Space** 

## MAC Address

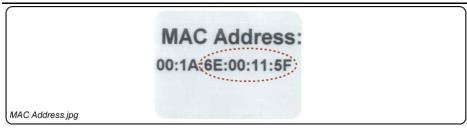

Figure 15: Sample MAC Address Label

Each IXP220 Controller is supplied with a separate MAC Address Label, much like the one shown in Figure 15, which uniquely identifies each Controller.

Attach the extra loose MAC Address Label, alongside the Fixed Address Label, to the Unit Location Chart enclosed (or your sketched site plan).

## **IP Address**

NOTE: All ImproX IXP220 Controllers have the same IP Address (192.168.100.1). In the absence of a DHCP server, plug each Controller into the network individually and set the static IP Address.

# **Unit Location Chart**

| Fixed Address Label | Unique Location Description |
|---------------------|-----------------------------|
|                     |                             |
|                     |                             |
|                     |                             |
|                     |                             |
|                     |                             |
|                     |                             |
|                     |                             |
|                     |                             |
|                     |                             |
|                     |                             |
|                     |                             |
|                     |                             |
|                     |                             |
|                     |                             |
|                     |                             |
|                     |                             |

access control ullet w w w . i m p r o . n e t ullet access control ISC300-0-0-GB-06 January 2011 Page 25

| Fixed Address Label | Unique Location Description |
|---------------------|-----------------------------|
|                     |                             |
|                     |                             |
|                     |                             |
|                     |                             |
|                     |                             |

Page 26

| Fixed Address Label | Unique Location Description |
|---------------------|-----------------------------|
|                     |                             |
|                     |                             |
|                     |                             |
|                     |                             |
|                     |                             |

| Fixed Address Label | Unique Location Description |
|---------------------|-----------------------------|
|                     |                             |
|                     |                             |
|                     |                             |
|                     |                             |
|                     |                             |

Page 28

| Fixed Address Label | Unique Location Description |
|---------------------|-----------------------------|
|                     |                             |
|                     |                             |
|                     |                             |
|                     |                             |
|                     |                             |

| Fixed Address Label | Unique Location Description |
|---------------------|-----------------------------|
|                     |                             |
|                     |                             |
|                     |                             |
|                     |                             |
|                     |                             |

| Fixed Address Label | Unique Location Description |
|---------------------|-----------------------------|
|                     |                             |
|                     |                             |
|                     |                             |
|                     |                             |
|                     |                             |

Page 31

| Fixed Address Label | Unique Location Description |
|---------------------|-----------------------------|
|                     |                             |
|                     |                             |
|                     |                             |
|                     |                             |
|                     |                             |

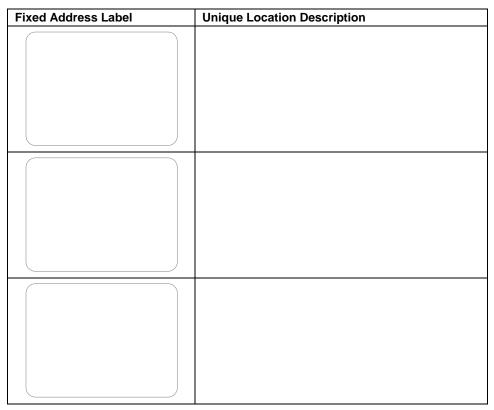

**Table 4: Unit Location Chart** 

# **GUARANTEE OR WARRANTY**

CAUTION: We reserve the right to nullify the products guarantee or warranty where you have not properly installed the Metal-oxide Varistors.

This product conforms to our Guarantee or Warranty details placed on our Web Site, to read further please go to www.impro.net.

**USER NOTES** 

## **USER NOTES**

## **USER NOTES**

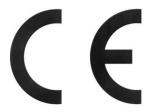

This manual is applicable to the ImproX IXP220 Controller, ISC960-1-0-GB-00, ISC962-1-0-GB-00, IPS960-1-0-GB-03, IPS961-1-0-GB-03, IPS962-1-0-GB-03 and IPS963-1-0-GB-03 and the ImproX GSM Module, GSM900-0-6-GB-00 and GSM901-0-0-GB-00. (The last two digits of the Impro stock code indicate the issue status of the product).

ISC300-0-0-GB-06 Issue 07 Jan 2011 IXP220\Controller\English Manuals\LATEST ISSUE\IXP220C-insm-en-07.docx